Уважаемые обучающиеся группы МТЭ-19. Выполните итоговое тестовое и два практических задания по предмету «Информатика» по вариантам, согласно списка, и вышлите на эл. почту: **[osn.npet@mail.ru](mailto:osn.npet@mail.ru)**, 12.05.2020 в виде скана или фото.

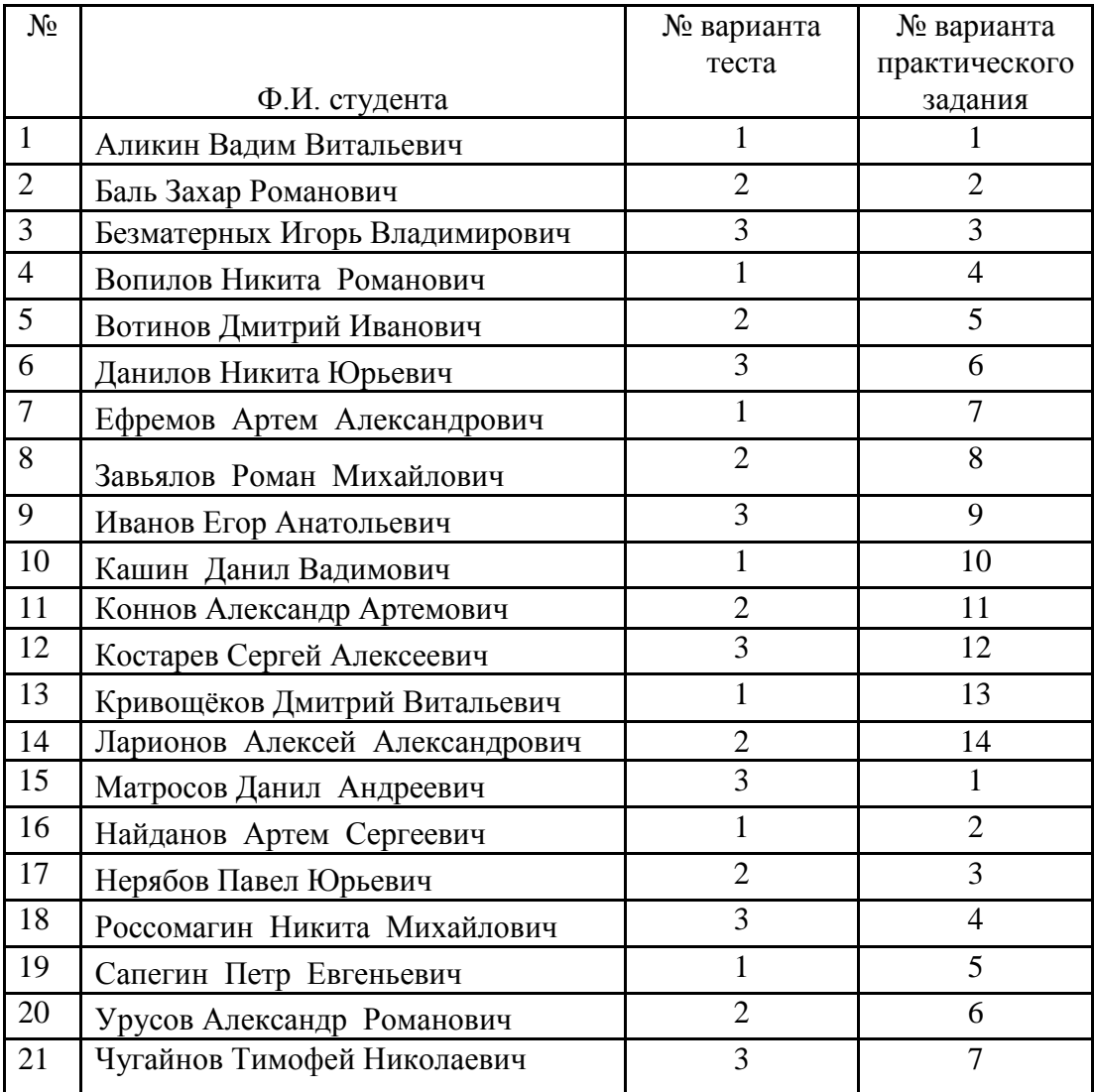

# ГБПОУ «Нытвенский многопрофильный техникум»

# **TECT** для итогового контроля знаний студентов по Информатике

# Вариант №1

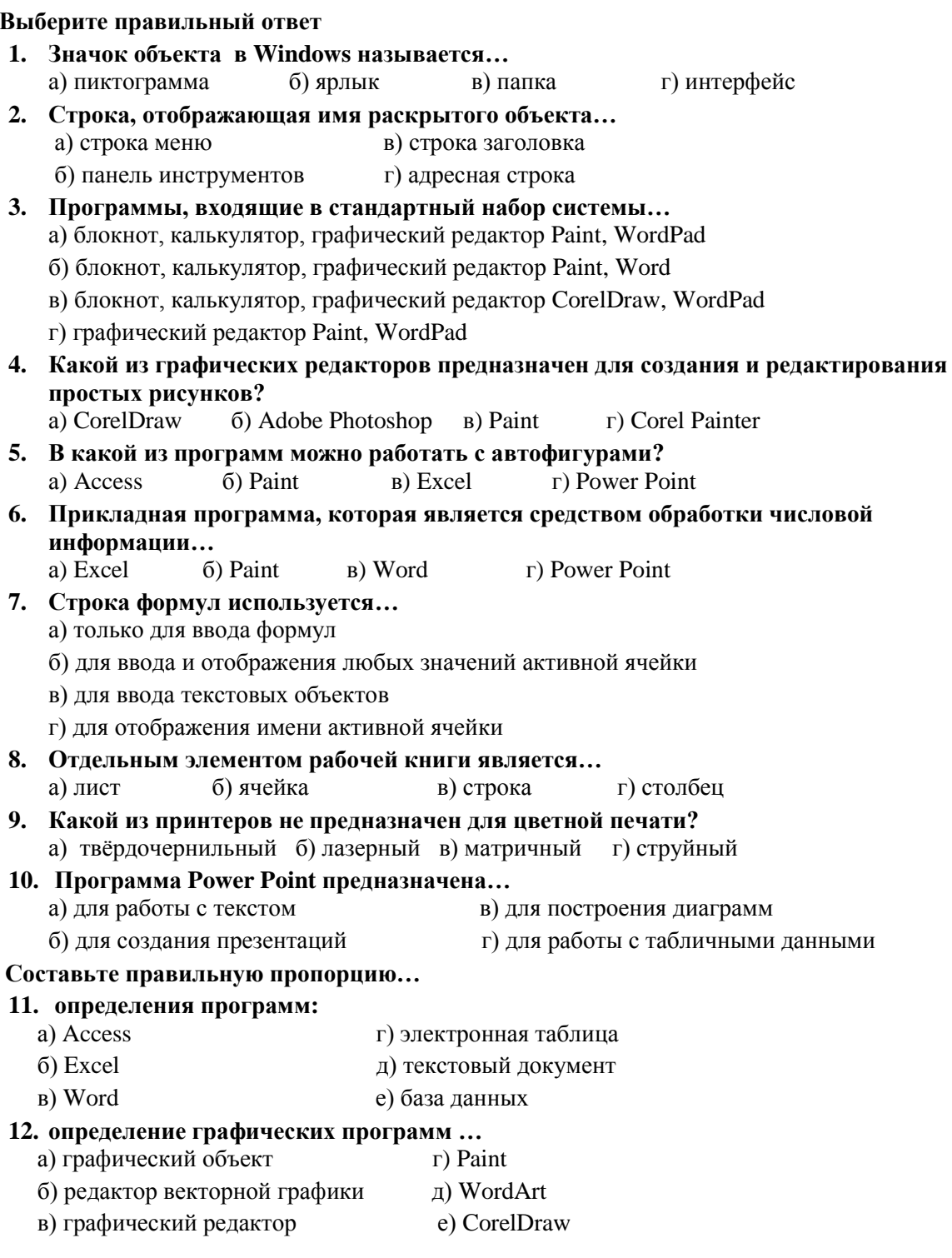

Преподаватель: Преподаватель: Обухов С.Н.

# ГБПОУ «Нытвенский многопрофильный техникум»

# **TECT** для итогового контроля знаний студентов по Информатике

# Вариант №2

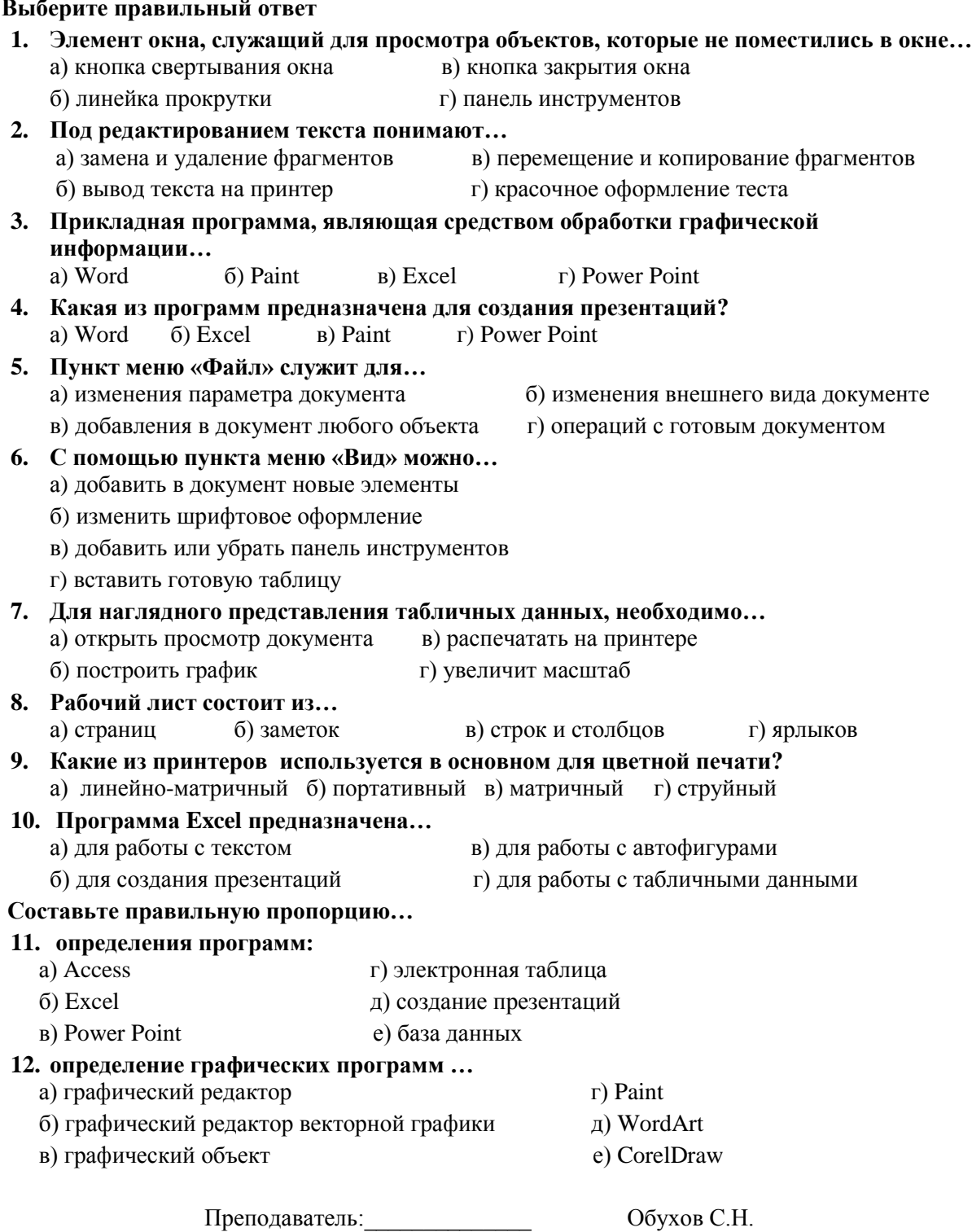

# ГБПОУ «Нытвенский многопрофильный техникум»

# **TECT** для итогового контроля знаний студентов по Информатике

# Вариант №3

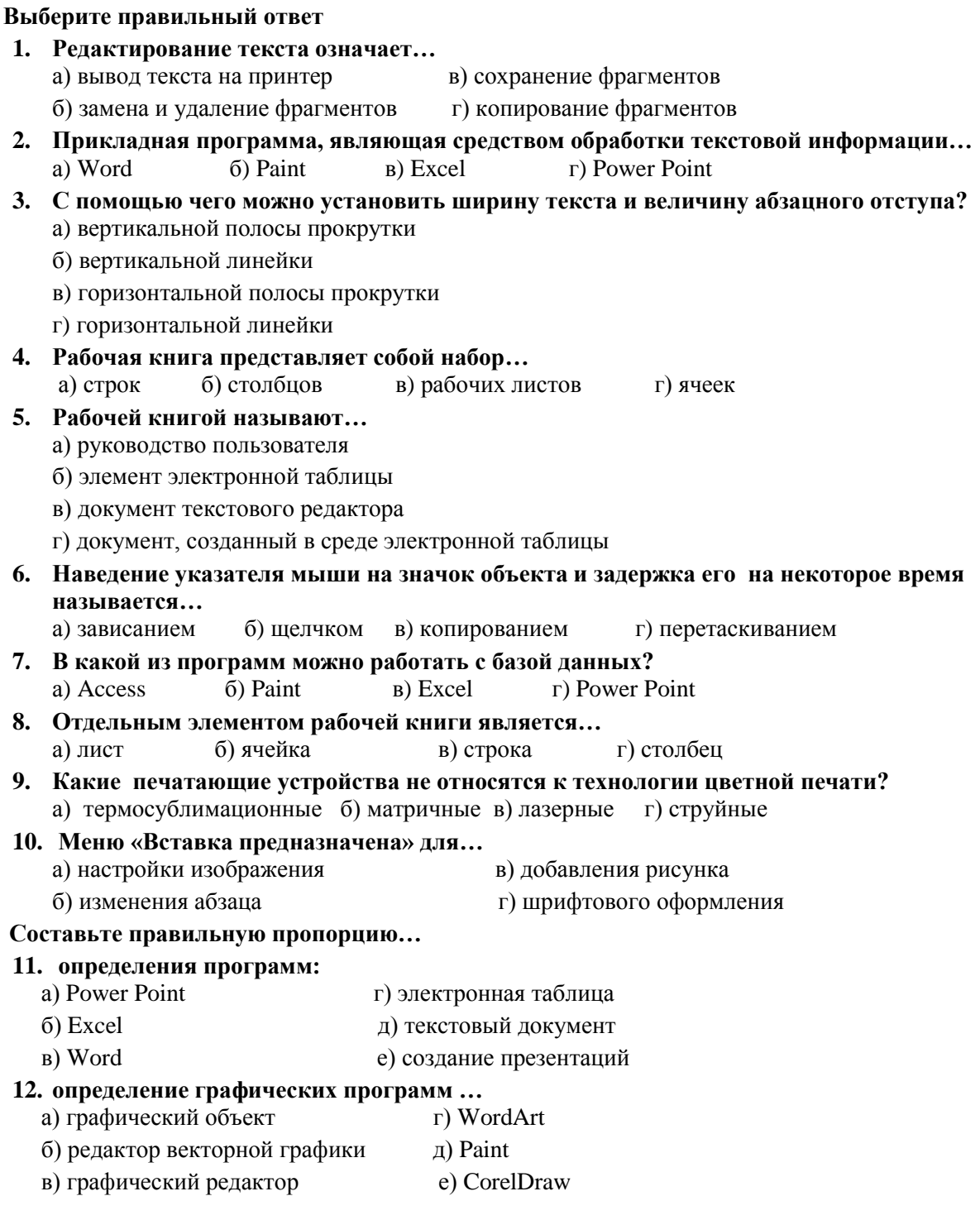

Обухов С.Н. Преподаватель:

## **ПРАКТИЧЕСКИЕ ЗАДАНИЯ**

**Инструкция:** практические задания состоят из двух частей. Первое задание выполняется в программе Word, согласно своего варианта, второе задание выполняется в программе Excel.

## **Вариант 1**.

Задание: Оформить рекламное объявление о продаже автомобиля.

Объявление должно содержать:

- фигурный текс **WordArt,**
- внедренный рисунок,
- таблицу,
- графические элементы созданные возможностями текстового процессора **Word,**
- использовать возможности различной ориентации текста.

## **Вариант 2**

Задание: Оформить рекламное объявление о продаже жилого дома. Объявление должно содержать:

- фигурный текс **WordArt,**
- внедренный рисунок,
- таблицу,
- графические элементы созданные возможностями текстового процессора **Word,**
- использовать возможности различной ориентации текста.

## **Вариант 3**

Задание: Оформить рекламное объявление о продаже щенков элитной породы.

Объявление должно содержать:

- фигурный текс **WordArt,**
- внедренный рисунок,
- таблицу,
- графические элементы созданные возможностями текстового процессора **Word,**
- использовать возможности различной ориентации текста.

## **Вариант 4**

Задание: Оформить рекламное объявление о сдачи в аренду офисных помещений.

Объявление должно содержать:

- $\downarrow$  фигурный текс **WordArt**,
- внедренный рисунок,
- таблицу,
- графические элементы созданные возможностями текстового процессора **Word,**
- использовать возможности различной ориентации текста.

## **Вариант 5**

Задание: Оформить рекламное объявление о вакансии рабочих мест в ОАО «Нытва». Объявление должно содержать:

- фигурный текс **WordArt,**
- внедренный рисунок,
- таблицу,
- графические элементы созданные возможностями текстового процессора **Word,**
- использовать возможности различной ориентации текста.

#### **Вариант 6**

Задание: Оформить рекламное объявление для приемной комиссии любого ВУЗа.

Объявление должно содержать:

- $\downarrow$  фигурный текс **WordArt**,
- внедренный рисунок,
- таблицу,
- графические элементы созданные возможностями текстового процессора **Word,**
- использовать возможности различной ориентации текста.

#### **Вариант 7**

Задание: Оформить рекламное объявление для отдела бытовой электротехники.

Объявление должно содержать:

- фигурный текс **WordArt,**
- внедренный рисунок,
- таблицу,
- графические элементы созданные возможностями текстового процессора **Word,**
- использовать возможности различной ориентации текста.

#### **Вариант 8**

Задание: Оформить рекламное объявление для детско-юношеской школы.

- Объявление должно содержать:
- фигурный текс **WordArt,**
- внедренный рисунок.
- таблицу,
- графические элементы созданные возможностями текстового процессора **Word,**
- использовать возможности различной ориентации текста.

## **Вариант 9**

Задание: Оформить рекламное объявление для тренажерного зала «Металлург».

Объявление должно содержать:

фигурный текс **WordArt,**

- **внедренный рисунок,**
- таблицу,
- графические элементы созданные возможностями текстового процессора **Word,**
- использовать возможности различной ориентации текста.

#### **Вариант 10**

Задание: Оформить рекламное объявление для магазина «Монетка»

Объявление должно содержать:

- фигурный текс **WordArt,**
- внедренный рисунок,
- таблицу,
- графические элементы созданные возможностями текстового процессора **Word,**
- использовать возможности различной ориентации текста.

## **Вариант 11**

Задание: Оформить рекламное объявление для магазина «Магнит» Объявление должно содержать:

- фигурный текс **WordArt,**
- внедренный рисунок,
- таблицу,
- графические элементы созданные возможностями текстового процессора **Word,**
- использовать возможности различной ориентации текста.

## **Вариант 12**

Задание: Оформить рекламное объявление для магазина «Пятерочка» Объявление должно содержать:

- фигурный текс **WordArt,**
- внедренный рисунок,
- таблицу,
- графические элементы созданные возможностями текстового процессора **Word,**
- использовать возможности различной ориентации текста.

#### Вариант 13

Задание: Оформить рекламное объявление для музыкальной школы.

Объявление должно содержать:

- + фигурный текс WordArt,
- внедренный рисунок,
- таблицу,
- + графические элементы созданные возможностями текстового процессора Word,
- + использовать возможности различной ориентации текста.

#### Вариант 14.

Задание: Оформить рекламное объявление о продаже садового участка.

Объявление должно содержать:

- + фигурный текс WordArt,
- внедренный рисунок,
- + таблицу,
- + графические элементы созданные возможностями текстового процессора Word,
- использовать возможности различной ориентации текста.

#### Практическая работа в программе EXCEL

#### Этапы работы:

## 1. Внести в таблину ланные:

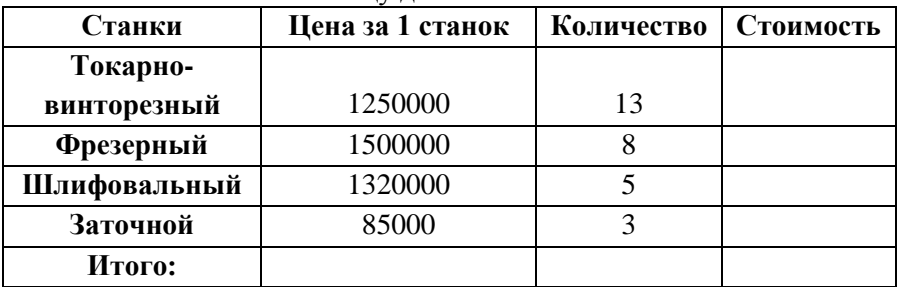

- 2. Рассчитать стоимость всех станков.
- 3. Составить диаграмму (гистограмму) стоимости станков